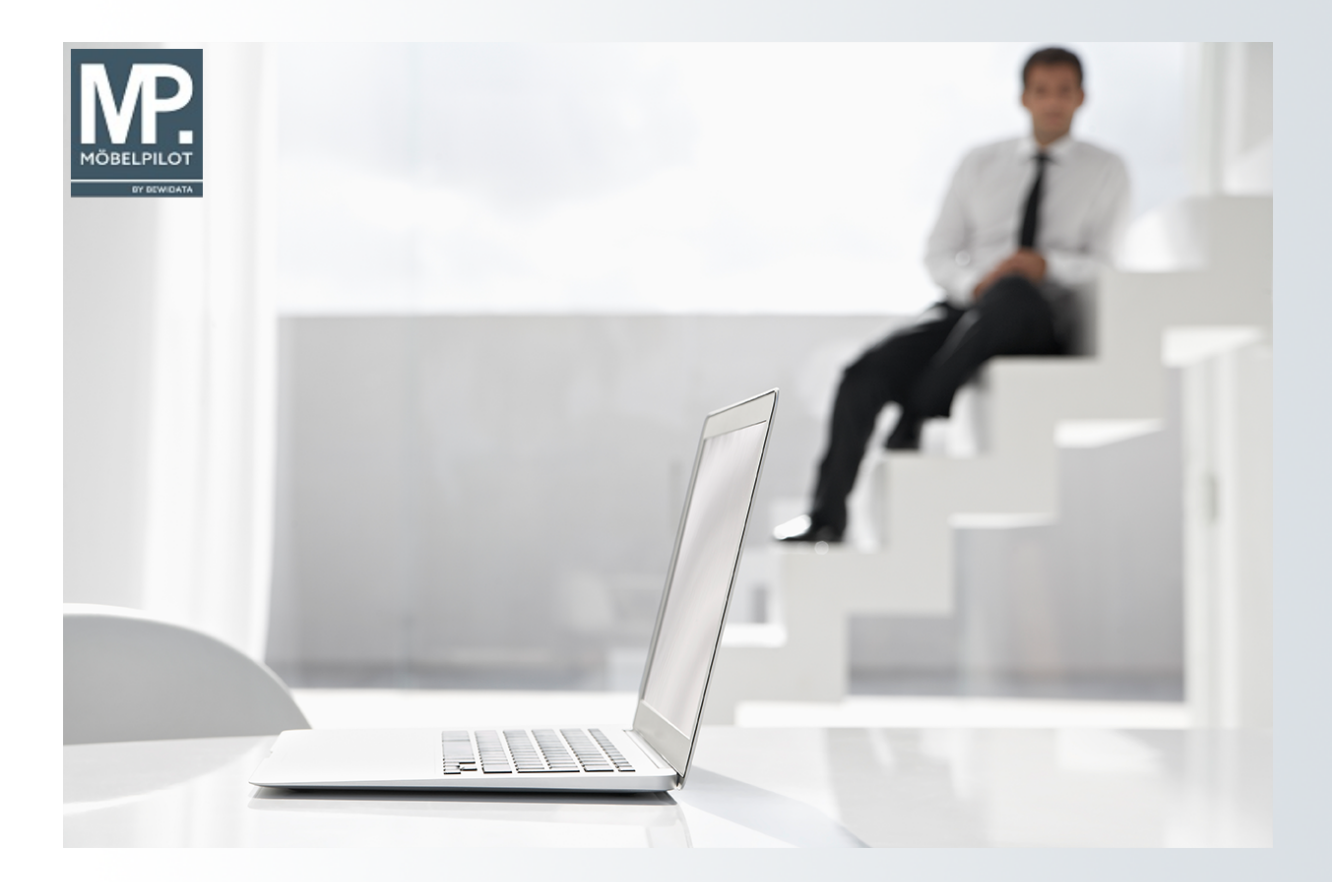

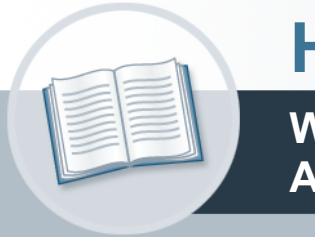

# **Handbuch**

**Wie erfasse ich in MÖBELPILOT einen Anwendungsparameter?**

## <span id="page-1-0"></span>**Urheberrecht und Haftung**

Dieses Handbuch enthält urheberrechtlich geschützte Informationen. Ohne ausdrückliche schriftliche Genehmigung der *bewidata* Unternehmensberatung und EDV-Service GmbH, Isaac-Fulda-Allee 9, 55124 Mainz ist es nicht gestattet, das gesamte Handbuch oder Texte daraus zu reproduzieren, zu speichern oder in irgendeiner Form zu übertragen, zu vervielfältigen oder zu verbreiten.

Die Firma *bewidata* Unternehmensberatung und EDV-Service GmbH übernimmt für den Inhalt dieses Handbuches und damit im Zusammenhang stehende geschäftliche Vorgänge keinerlei Garantie. Das gilt auch für hierin enthaltene Fehler und möglicherweise dadurch entstehende Fehlfunktionen in der Arbeit mit den hier beschriebenen Programmen. Die *bewidata* GmbH behält sich vor, ohne vorherige Ankündigung dieses Handbuch von Zeit zu Zeit auf den neuesten Stand zu bringen. Änderungen der Bildschirmmasken behalten wir uns ebenfalls vor.

**Hinweis**: Alle in diesem Handbuch abgebildeten Screenshots wurden mit einem aktuellen Webbrowser wie Google Chrome, Firefox oder Microsoft Edge erstellt. Abweichungen zu anderen Browsern behalten wir uns vor.

### <span id="page-1-1"></span>**Impressum**

*bewidata* Unternehmensberatung und EDV-Service GmbH Isaac-Fulda-Allee 9 55124 Mainz Telefon 06131 63920 Telefax 06131 639266

Geschäftsführer: Hans-Jürgen Röhrig - Handelsregister Mainz HRB 4285

#### **Support Rufnummern**

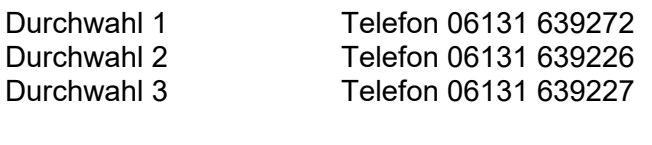

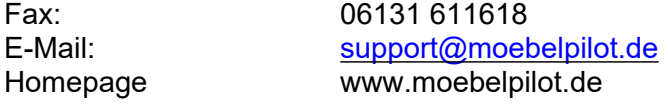

#### **Hotline Zeiten**

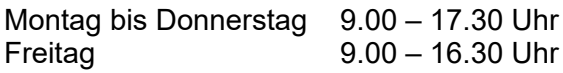

## **Inhaltsverzeichnis**

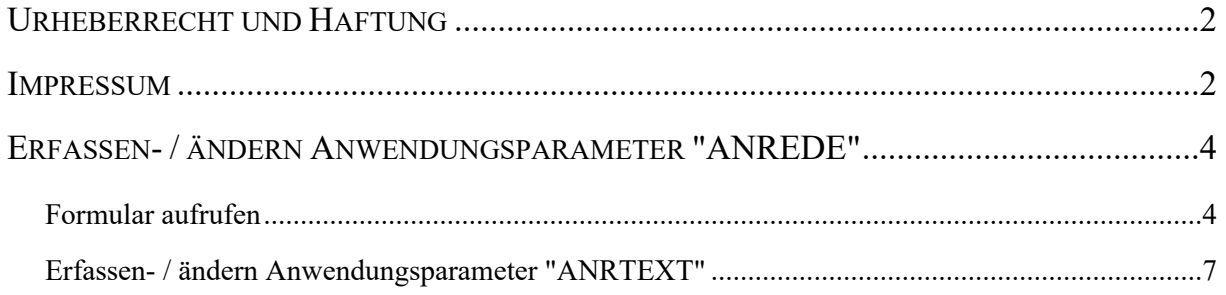

## <span id="page-3-0"></span>**Erfassen- / ändern Anwendungsparameter "ANREDE"**

Anwendungsparameter, hierzu gehören unter anderem die Anrede-Parameter, AB-Merker, Wareneingangs- und Rechnungsmerker, werden im gleichnamigen Formular erfasst. Das Formular kann von berechtigten Anwendern direkt über das Inhaltsverzeichnis und dort über die Links

#### *Systemvorgaben> Benutzerparameter> Erfassen Anwendungsparameter*

aufgerufen werden.

Eine weitere, praxisnahe Möglichkeit, das Formular aufzurufen zeigen wir Ihnen im nachfolgenden Kurs auf.

### <span id="page-3-1"></span>**Formular aufrufen**

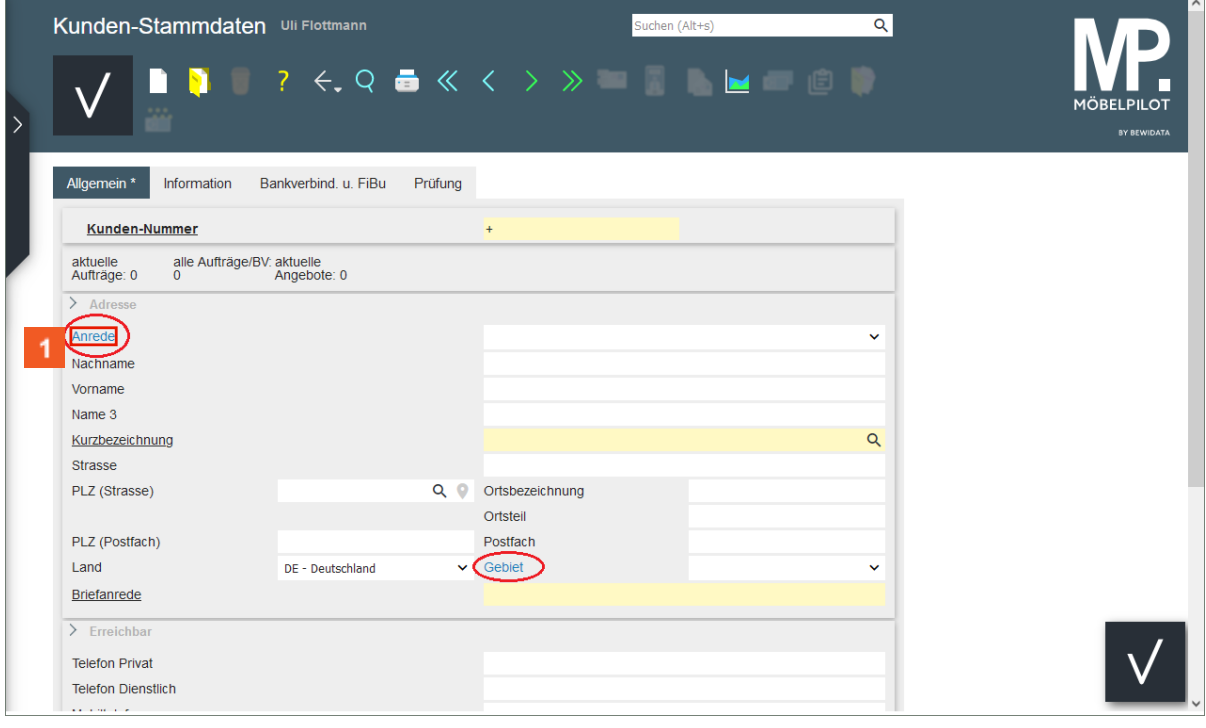

Parametergesteuerte Felder erkennt man daran, dass die Feldbezeichnung in der Regel farblich hervorgehoben wird und mit einem Hyperlink versehen ist.

Klicken Sie auf den Hyperlink **Anrede**.

 $\bigodot$ 

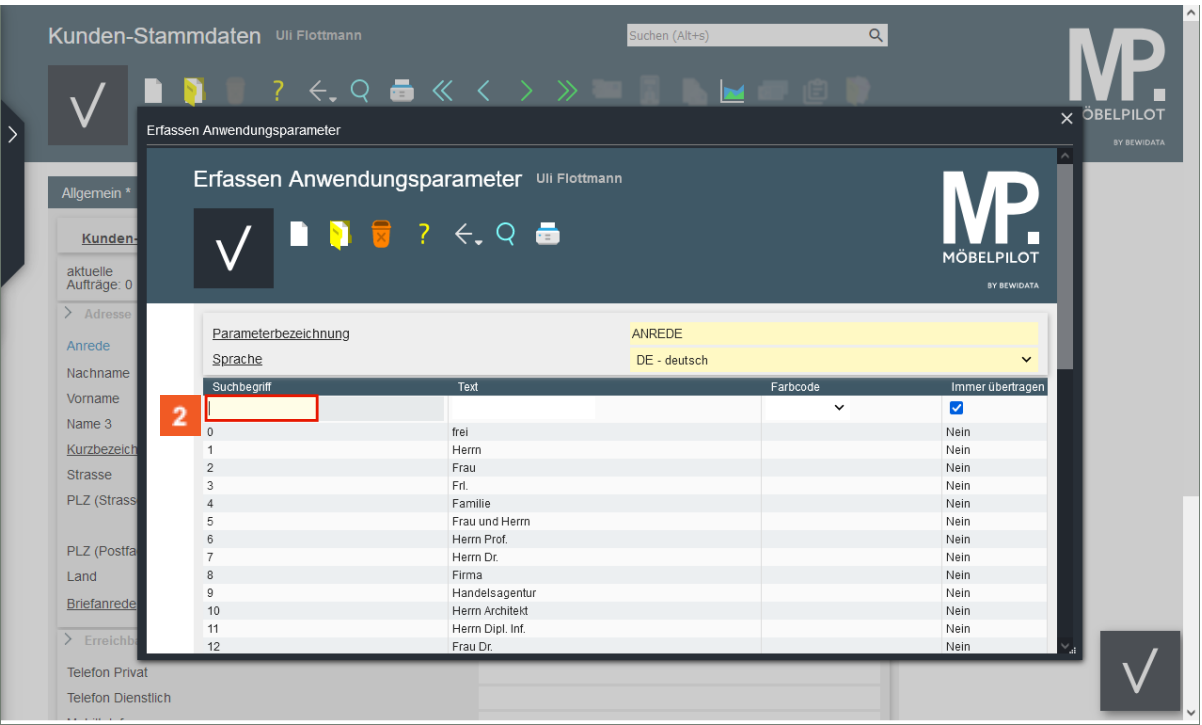

Die vorausgegangene Aktion hat das Formular *Erfassen Anwendungsparameter* aufgerufen. Pflegen Sie hier nun im Feld *Suchbegriff* einen neuen Suchbegriff ein. Orientieren Sie sich hierbei an der vorhandenen Logik.

Geben Sie **43** im Feld **Suchbegriff** ein.

 $\bullet$ 

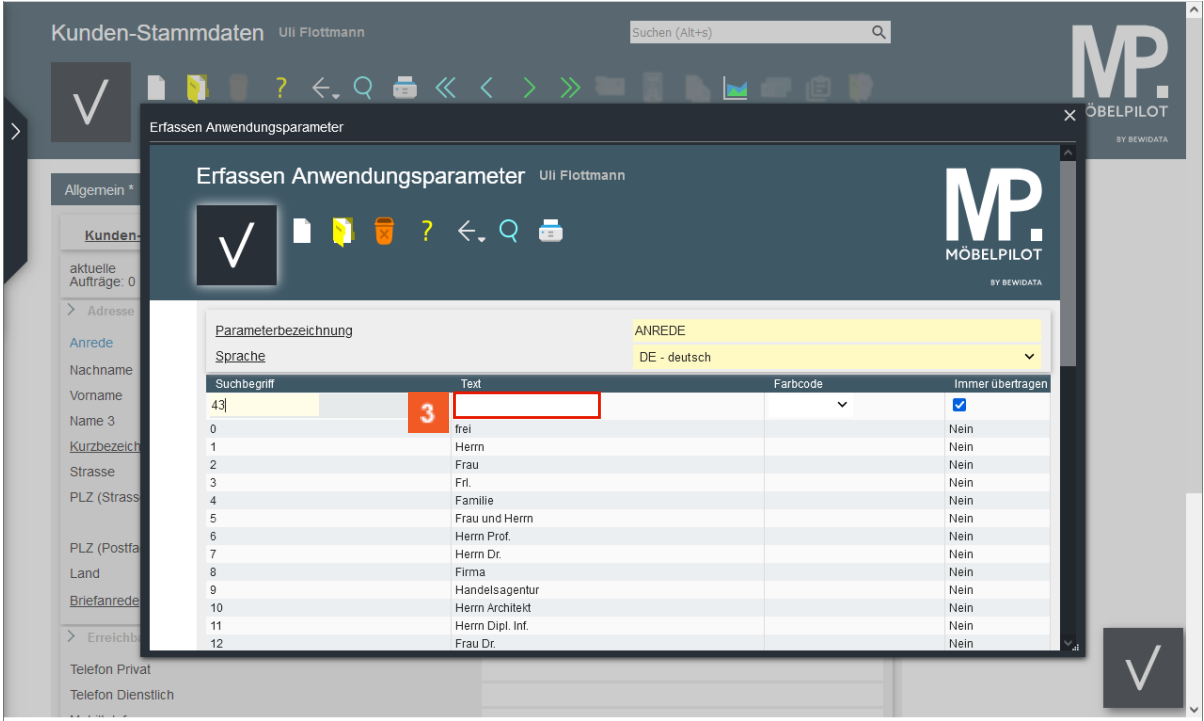

Klicken Sie auf das Eingabefeld **Text**.

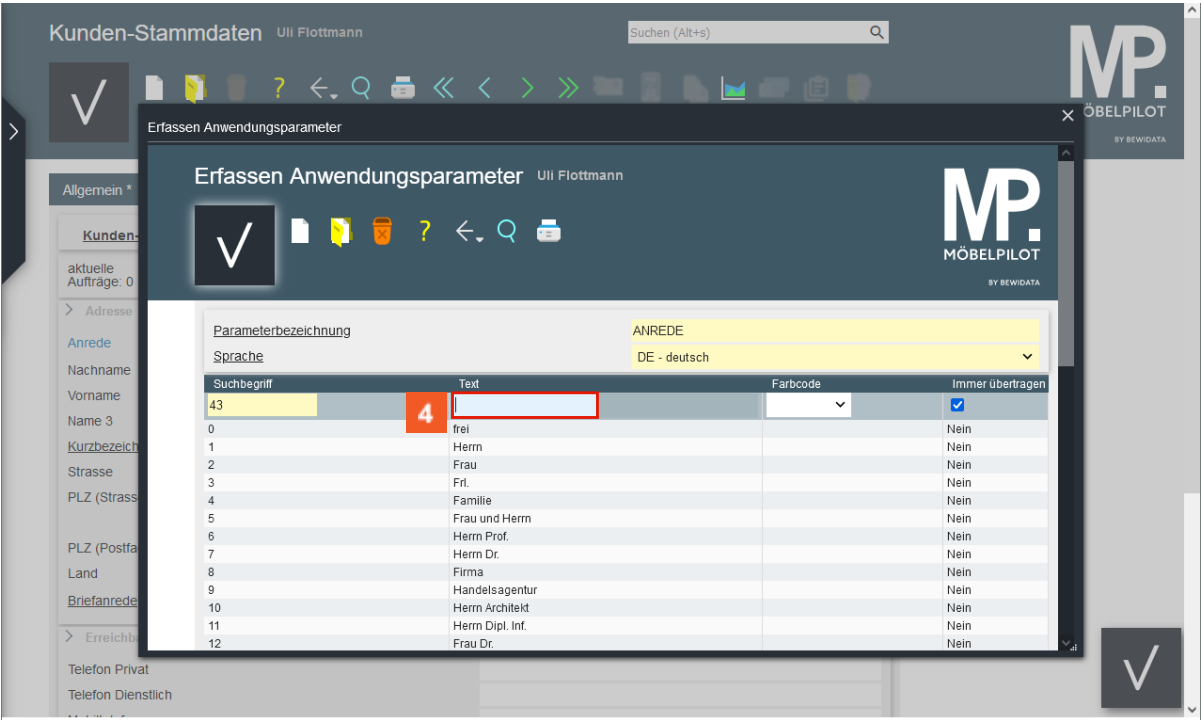

Geben Sie **Kanzlei** im Feld **Text** ein.

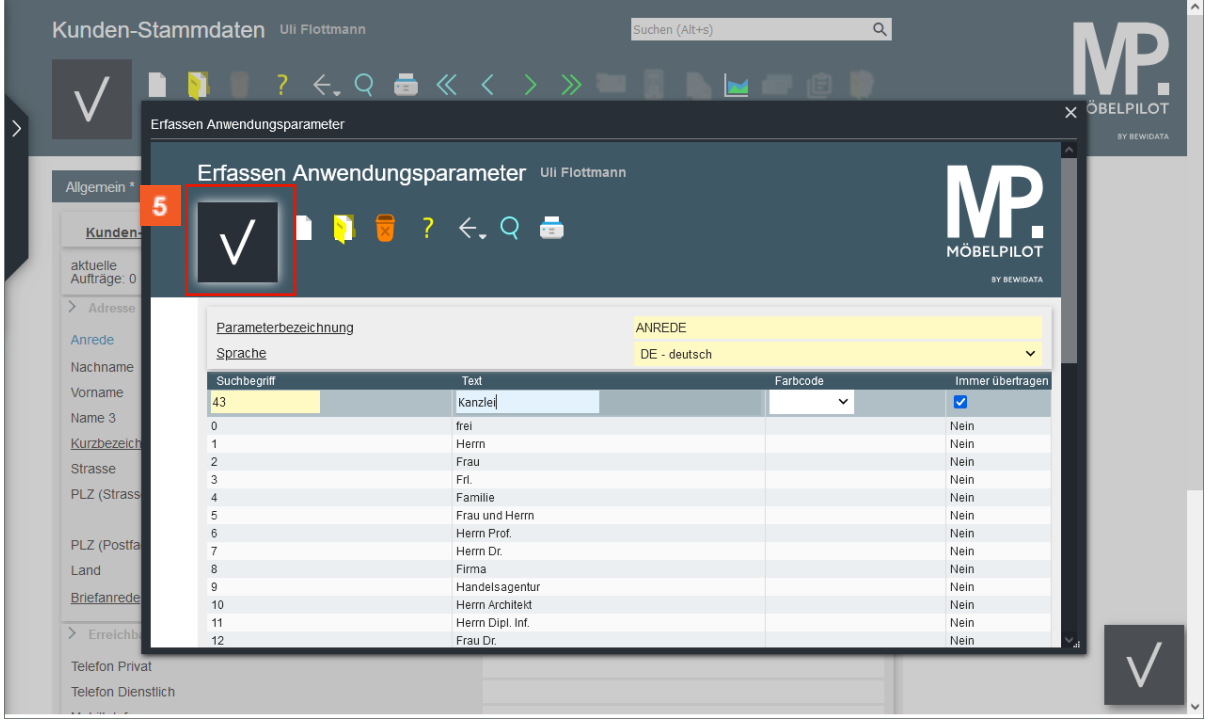

Klicken Sie auf die Schaltfläche **Speichern**.

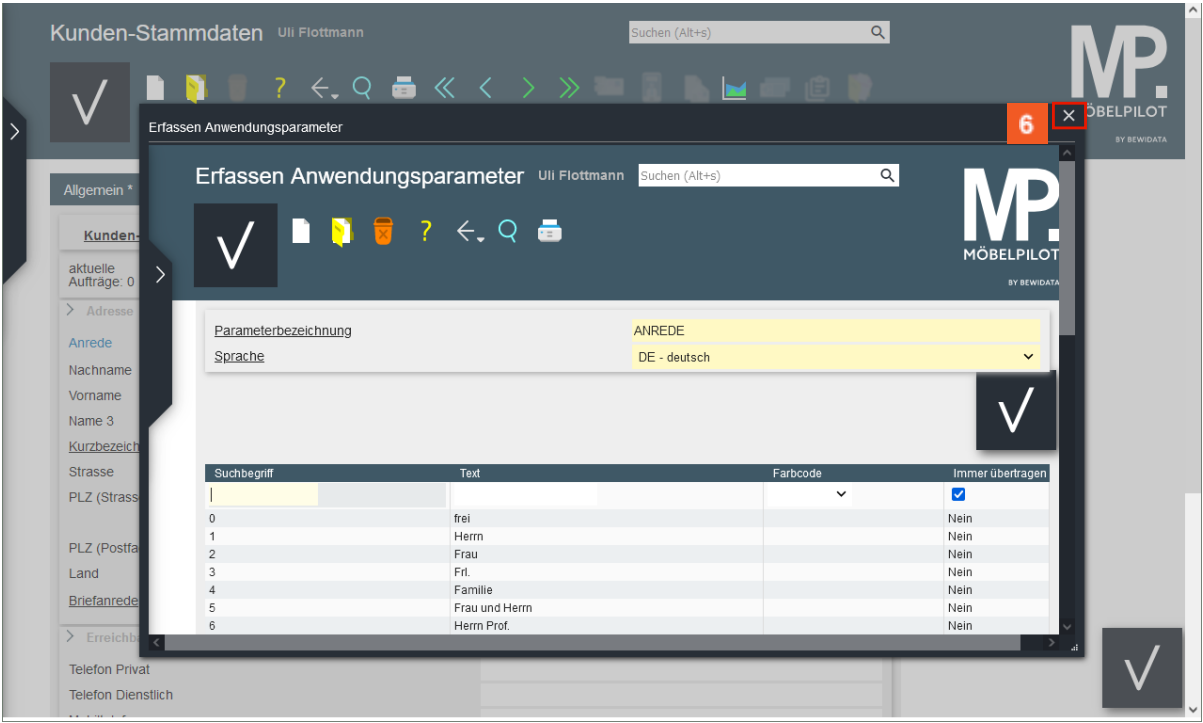

## Klicken Sie auf die Schaltfläche **Schließen**.

 $\bigodot$ 

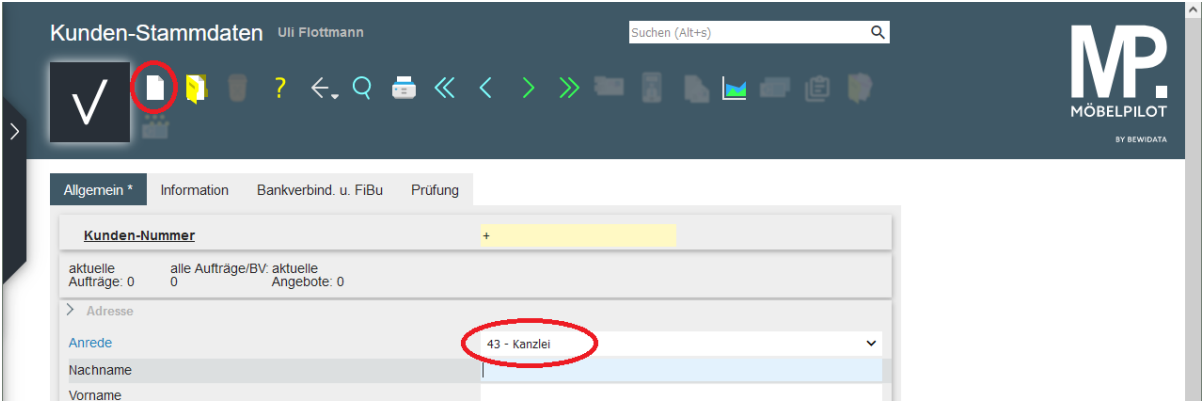

Bevor der neue Parameter sichtbar wird, muss das Formular neu aufgerufen werden!

#### <span id="page-6-0"></span>**Erfassen- / ändern Anwendungsparameter "ANRTEXT"**

Zu jedem *Anrede-Kennzeichen* sollte auch eine passende *Briefanrede* eingepflegt werden. Anders als im vorausgegangenen Kurs müssen Sie das Formular *Erfassen Anwendungsparameter* hierfür über das Inhaltsverzeichnis aufrufen.

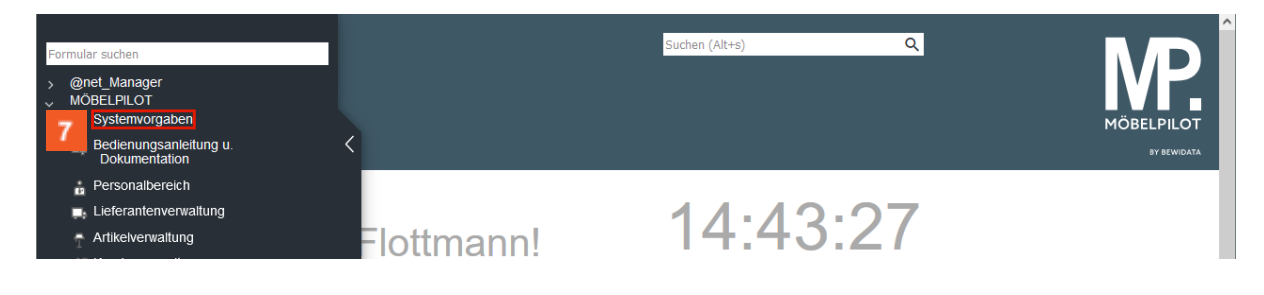

Klicken Sie auf den Hyperlink **Systemvorgaben**.

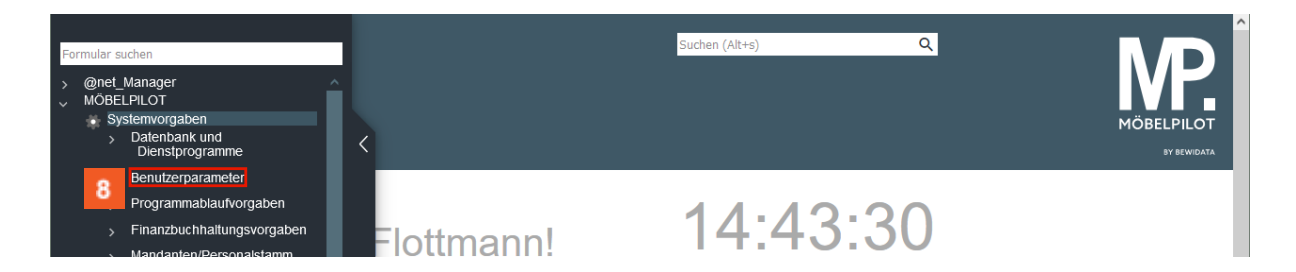

Klicken Sie auf den Hyperlink **Benutzerparameter**.

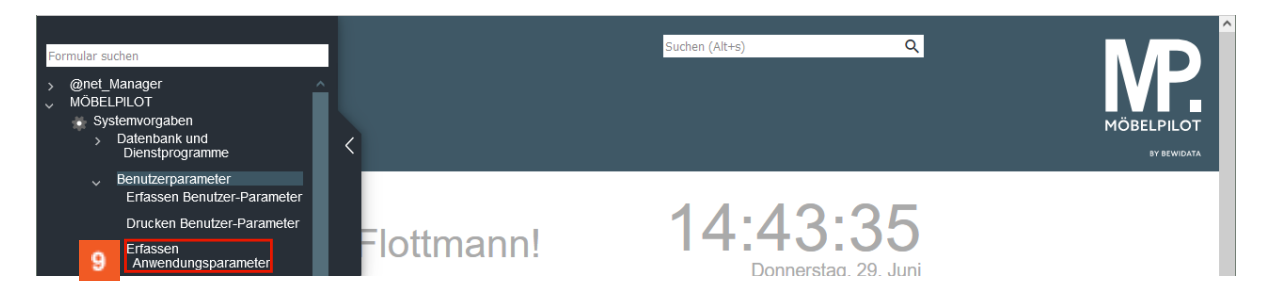

Klicken Sie auf den Hyperlink **Erfassen Anwendungsparameter**.

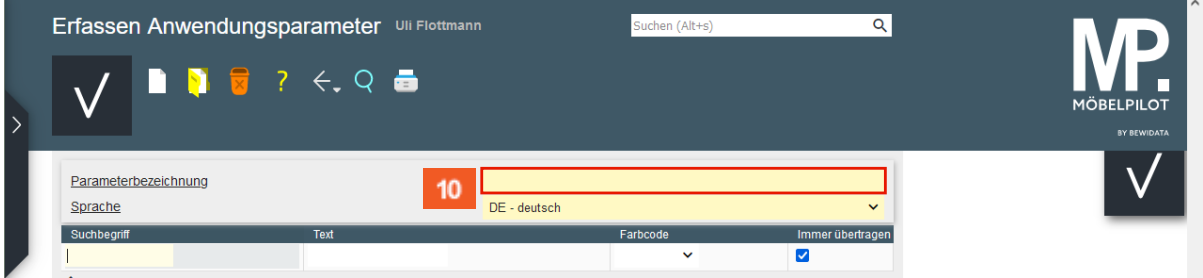

#### $10<sub>10</sub>$ Klicken Sie auf das Eingabefeld **Parameterbezeichnung**.

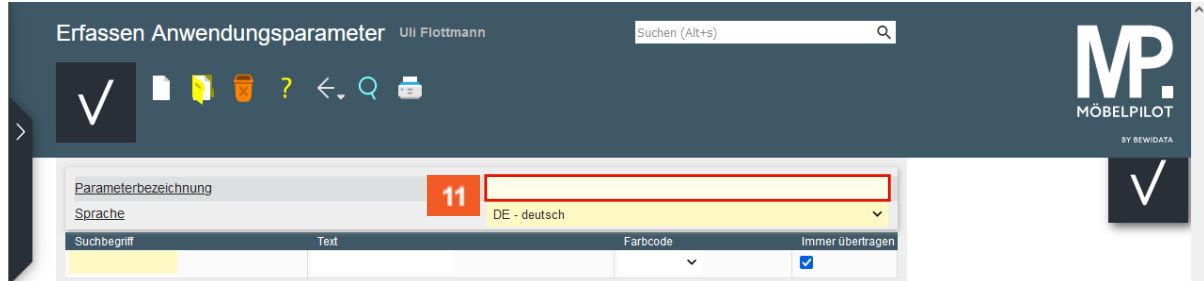

Geben Sie **ANRTEXT** im Feld **Parameterbezeichnung** ein.

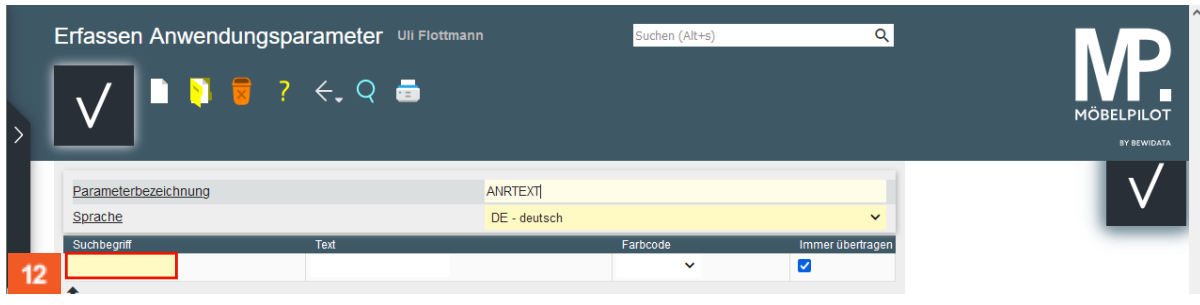

 $12<sub>2</sub>$ Klicken Sie auf das Eingabefeld **Suchbegriff**.

 $11<sub>1</sub>$ 

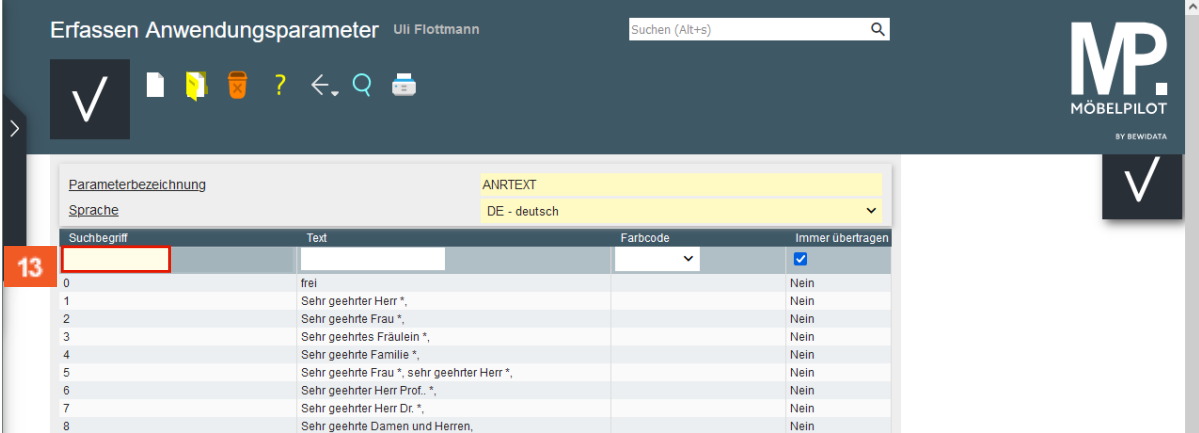

 $13<sup>°</sup>$ 

А

#### Geben Sie **43** im Feld **Suchbegriff** ein.

Verwenden Sie an dieser Stelle unbedingt denselben Suchbegriff, den Sie auch für den Parameter *ANREDE* eingepflegt haben.

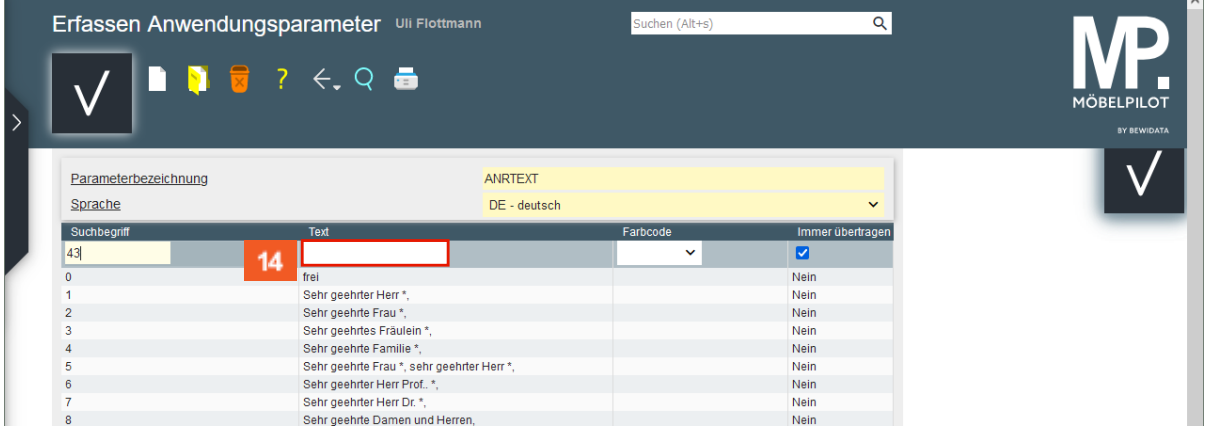

 $14$ 

#### Klicken Sie auf das Eingabefeld **Text**.

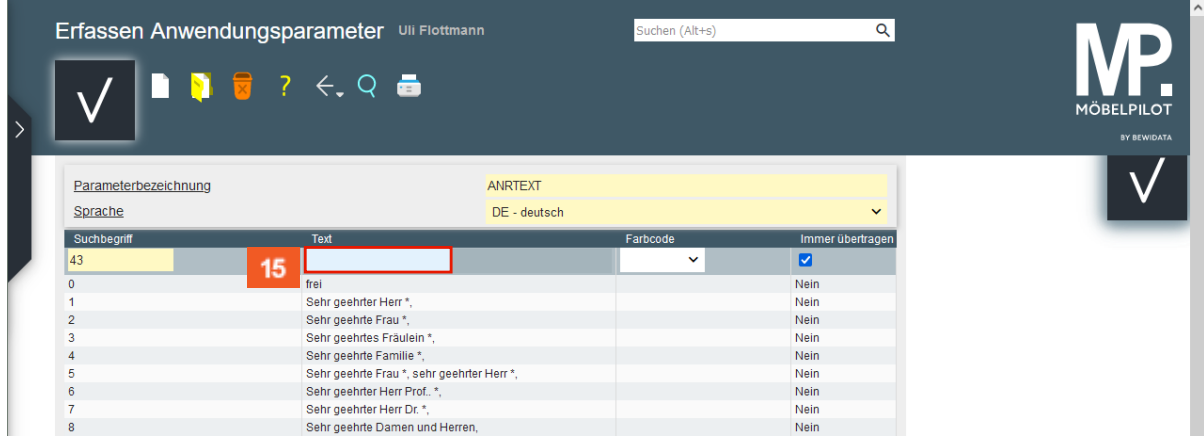

 $15<sup>°</sup>$ 

Geben Sie **Sehr geehrte Damen und Herren,** im Feld **Text** ein.

Soll die Briefanrede den Nachnamen des Kunden beinhalten, dann nutzen Sie hierfür das Sonderzeichen \* als Platzhalter. In der Ansicht finden Sie hierzu einige Beispiele.

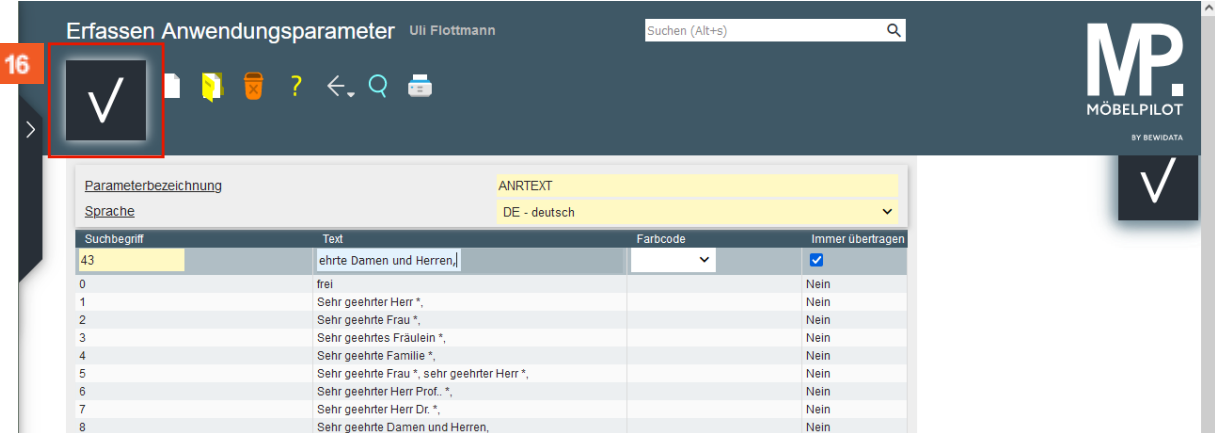

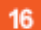

I

Klicken Sie auf die Schaltfläche **Speichern**.

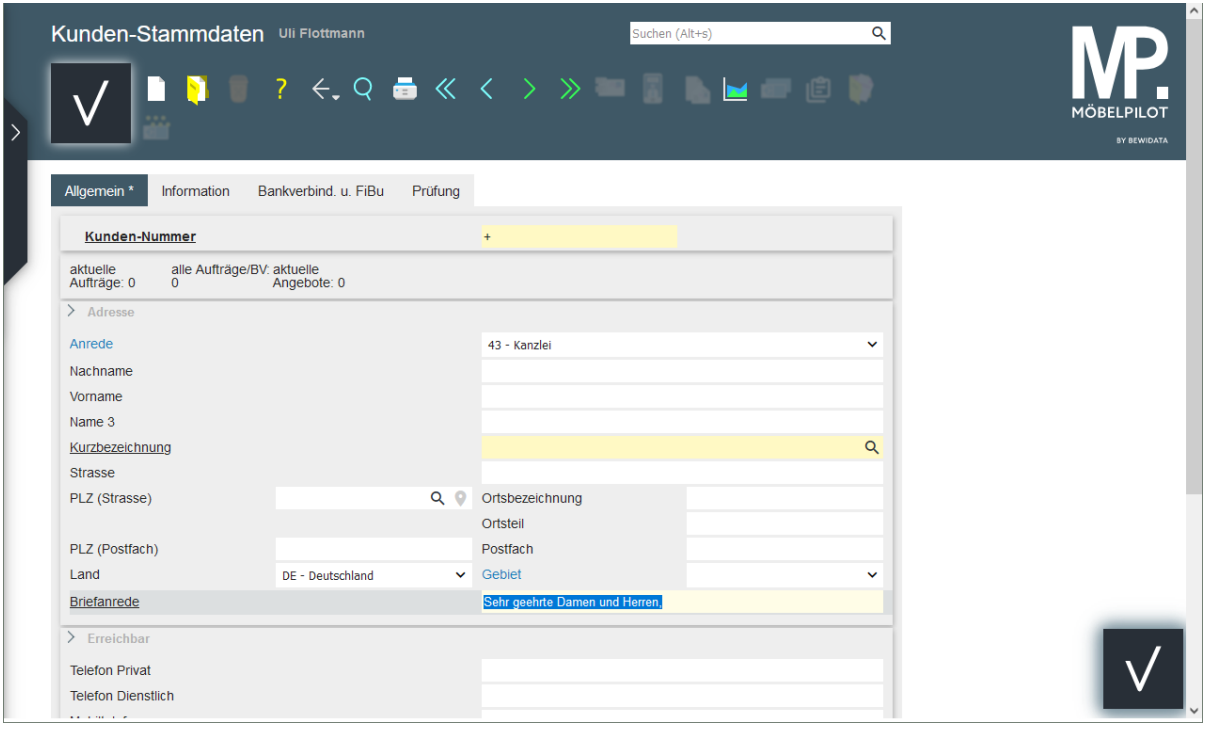

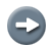

Mit der Auswahl einer *Anrede* sucht MÖBELPILOT automatisch nach der zugeordneten *Briefanrede* und pflegt diese im Feld *Briefanrede* ein.